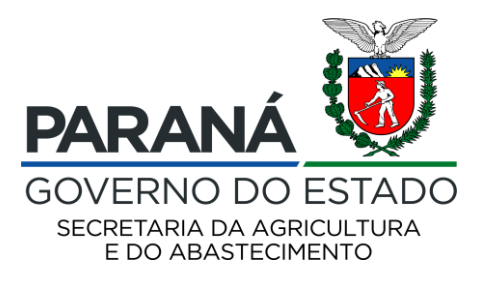

# **PROGRAMA EMERGENCIAL COMPRA DIRETA PARANÁ**

Tutorial para elaboração de projetos de venda da Chamada Pública de Credenciamento de Cooperativas e Associações da Agricultura Familiar

Departamento de Segurança Alimentar e Nutricional Curitiba, Abril de 2020

Prezados agricultores familiares paranaenses,

Neste momento difícil para todos, causado pela pandemia pelo vírus Covid-19, o Governo do Estado do Paraná, por intermédio da Secretaria de Estado da Agricultura e do Abastecimento, implanta o Programa Emergencial Compra Direta Paraná para contribuir no abastecimento de alimentos da população em situação de insegurança alimentar e nutricional.

Ao promover o acesso à alimentação saudável para a população em situação de insegurança alimentar e incentivar a agricultura familiar, o Programa Compra Direta Paraná apresentará dois públicos beneficiários: agricultores familiares e a população mais vulnerável do Estado.

O abastecimento alimentar por meio de compras governamentais de alimentos, fortalece circuitos locais e regionais e redes de comercialização, valoriza a biodiversidade e a produção orgânica, incentiva hábitos alimentares saudáveis, estimula o cooperativismo e o associativismo, amplia a geração de renda, fortalecendo o desenvolvimento local e regional e, especialmente, neste momento de acometimento da pandemia do COVID 19, fortalece a imunidade e age na melhoria das condições de saúde.

Para tanto, simplificou o Programa Compra Direta Paraná, que estava em estudo, adaptando-o à essa situação emergencial, visando agilizar o fornecimento de alimentos saudáveis aos paranaenses mais vulneráveis.

O objetivo deste manual é orientar a elaboração do pré-projeto de venda para futuros fornecedores do Programa Compra Direta Paraná, que utiliza sistema eletrônico para registro e classificação das associações e cooperativas da agricultura familiar sediadas no Paraná, para fornecimento para 1.204 entidades beneficiárias cadastradas pelos Núcleos Regionais da Secretaria de Agricultura e Abastecimento e validados pelo CONSEA – Conselho Estadual de Segurança Alimentar e Nutricional e CORESANs.

Os beneficiários do Programa Compra Direta Paraná são os Centros de Referência em Assistência Social (CRAS), Bancos de Alimentos, asilos, albergues, Restaurantes Populares, Cozinhas Comunitárias e hospitais públicos e filantrópicos, dentre outros.

Em breve será lançada uma Instrução Normativa para orientar fornecedores e beneficiários sobre o funcionamento das entregas dos alimentos, bem como sobre os controles higiênico-sanitários e administrativos que deverão ser adotados.

Contamos com sua participação! Bom trabalho a todos!

Curitiba, 16 de abril de 2020.

Norberto Anacleto Ortigara Secretário de Estado da Agricultura e do Abastecimento

### **ACESSO AO SISTEMA**

O acesso ao sistema eletrônico para cadastramento das propostas deverá ser realizado no endereço<http://www.compradireta.pr.gov.br/compradireta/compradiretaparana/>

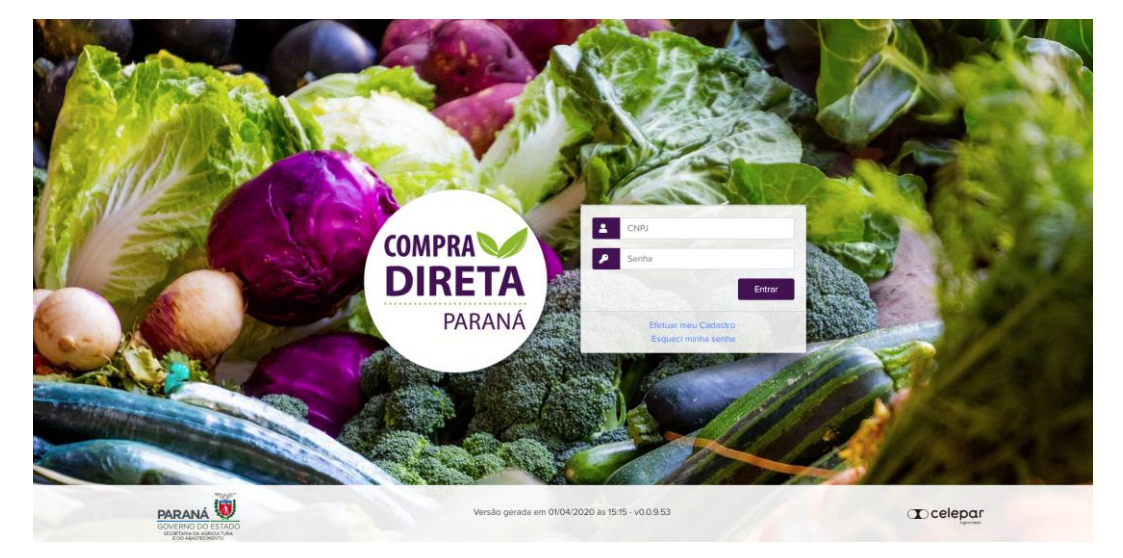

## **PASSOS A SEGUIR**

1. Clicar em "Efetuar meu cadastro", preencher todos os dados solicitados e clicar em Incluir.

Você será direcionado novamente à página inicial, na qual deve digitar seu CNPJ e senha para entrar.

2. Nesta tela, deverá ler e clicar em todas as Declarações solicitadas, inserindo os anexos da DAP Jurídica, Extrato atualizado da DAP Jurídica, lista de cooperados/associados com DAP e lista de cooperados/associados sem DAP.

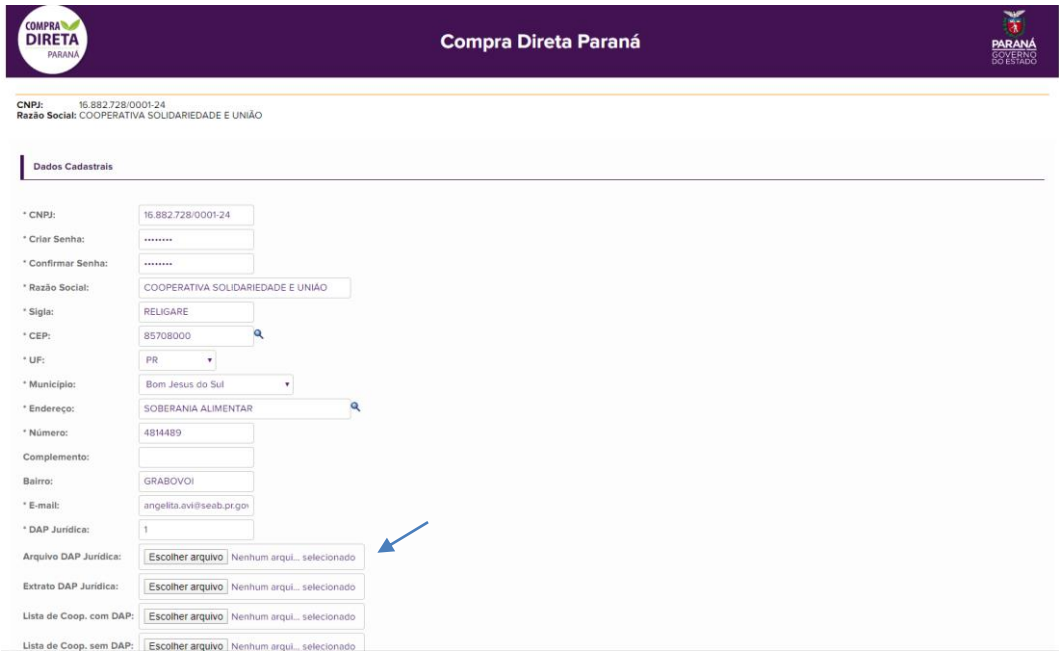

3. Abaixo das Declarações, deverá ser feito o cadastro dos agricultores, clicando em "Alterar" abaixo do quadro "Agricultores Cooperados/Associados".

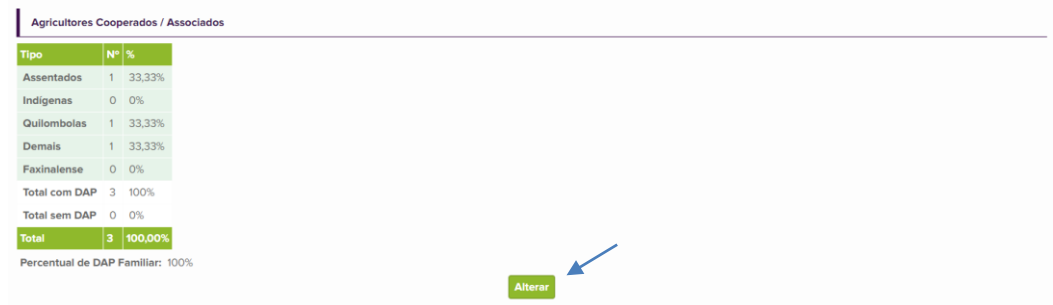

4. Todos os cooperados/associados devem ser cadastrados, com nome completo, número do CPF ou DAP, data de nascimento, sexo, CEP e tipo de associado/cooperado (assentado, quilombola, faxinalense, indígena e demais agricultores).

IMPORTANTE: Caso a cooperativa/associação se enquadre na categoria quilombola ou faxinalense, deverá enviar a Certidão de Reconhecimento para o email [compradireta@seab.pr.gov.br](mailto:compradireta@seab.pr.gov.br)

5. Depois de cadastrados todos os agricultores, informar o tipo de produção de alimentos, se convencional, orgânico/agroecológico ou ambos.

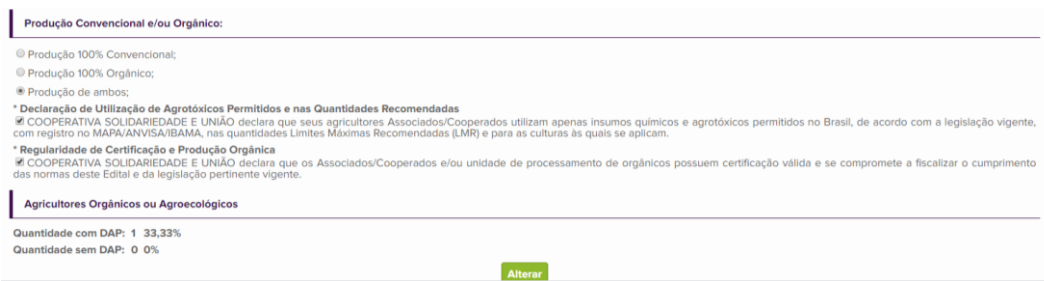

6. Caso existam produtores orgânicos/agroecológicos, clicar em "Alterar" embaixo deste quadro, informando qual a organização certificadora e a data de validade do certificado.

NÃO é necessário anexar o certificado, SOMENTE SE e QUANDO for solicitado pela SEAB.

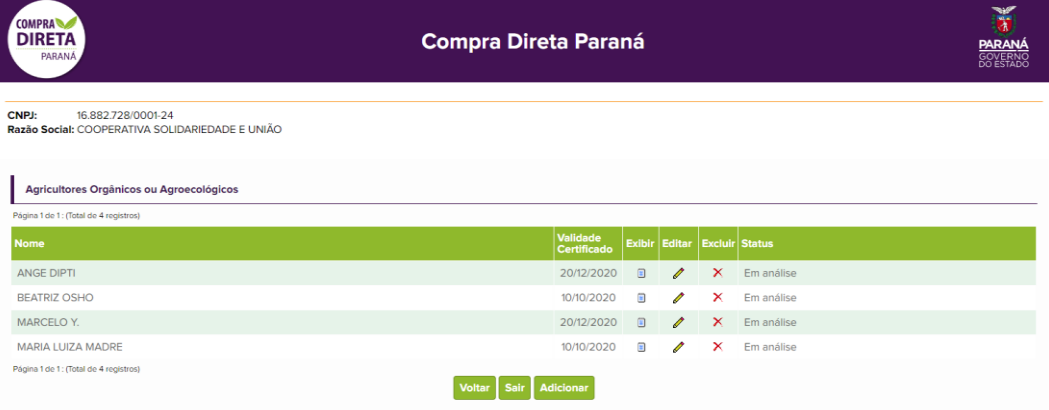

# **ELABORAR O PRÉ-PROJETO DE VENDA**

7. Após concluídos estes passos, na parte superior da tela, clicar em "Chamada Pública, Selecionar e Pré-projeto".

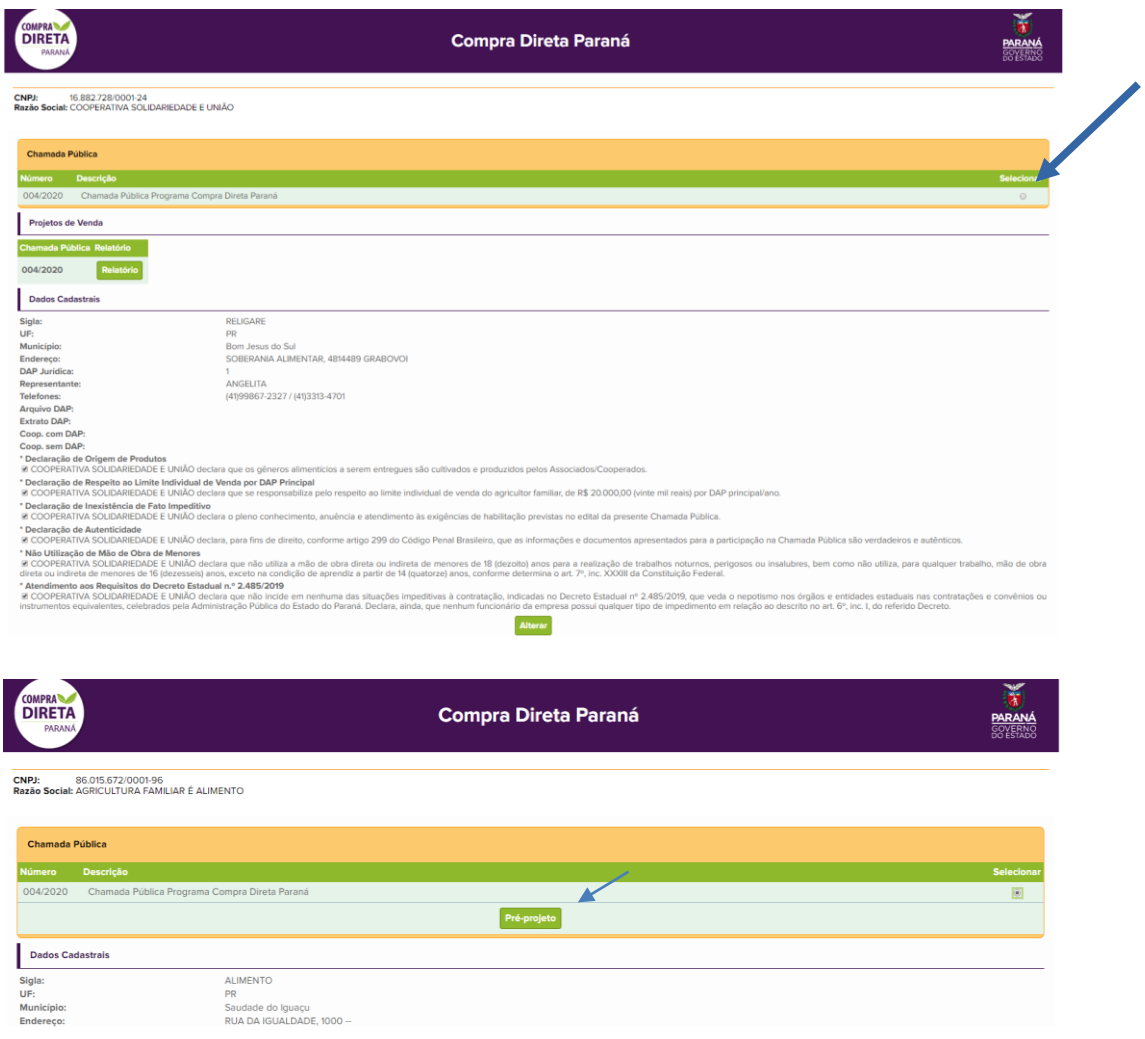

8. Escolher em quais regiões administrativas do estado a cooperativa/associação pretende ofertar seus produtos.

A relação dos Núcleos Regionais que pertencem a cada região encontra-se no Anexo III do edital.

Clicar nos municípios desejados e em "Selecionar" e depois "Continuar".

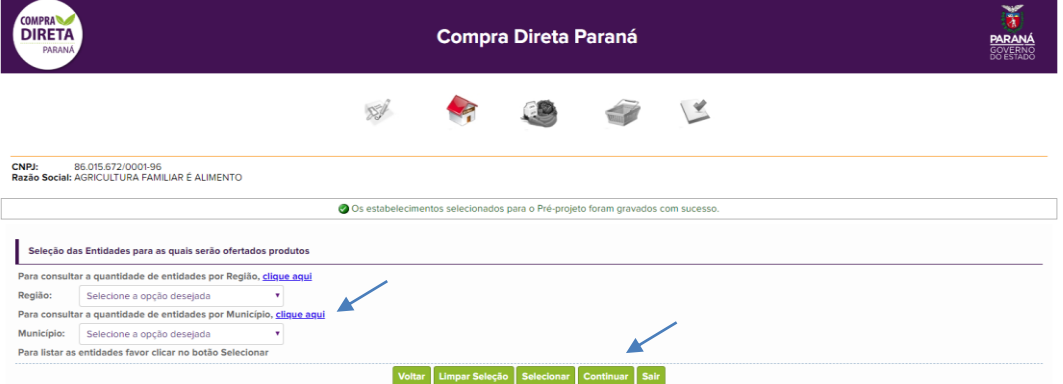

Caso seja necessário alterar as regiões e municípios, clicar em "Limpar Seleção" e selecionar novamente.

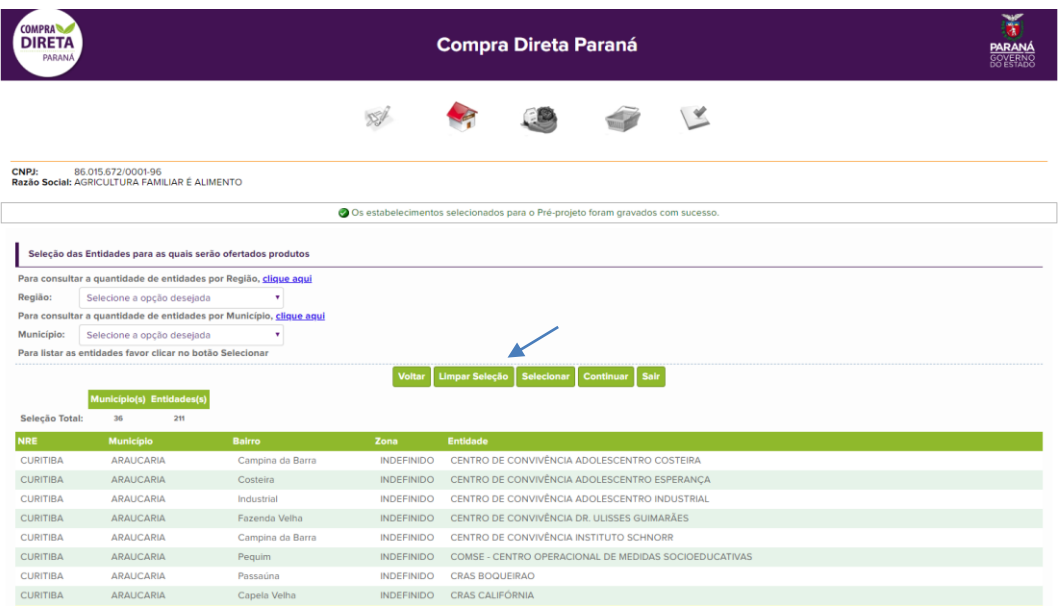

9. Será mostrada na tela a quantidade semanal por grupo de alimento e município escolhido, e para consultar a quantidade de cada entidade beneficiária, clique sobre o nome do município e verifique o resumo (somente a título de informação). Clicar em Continuar.

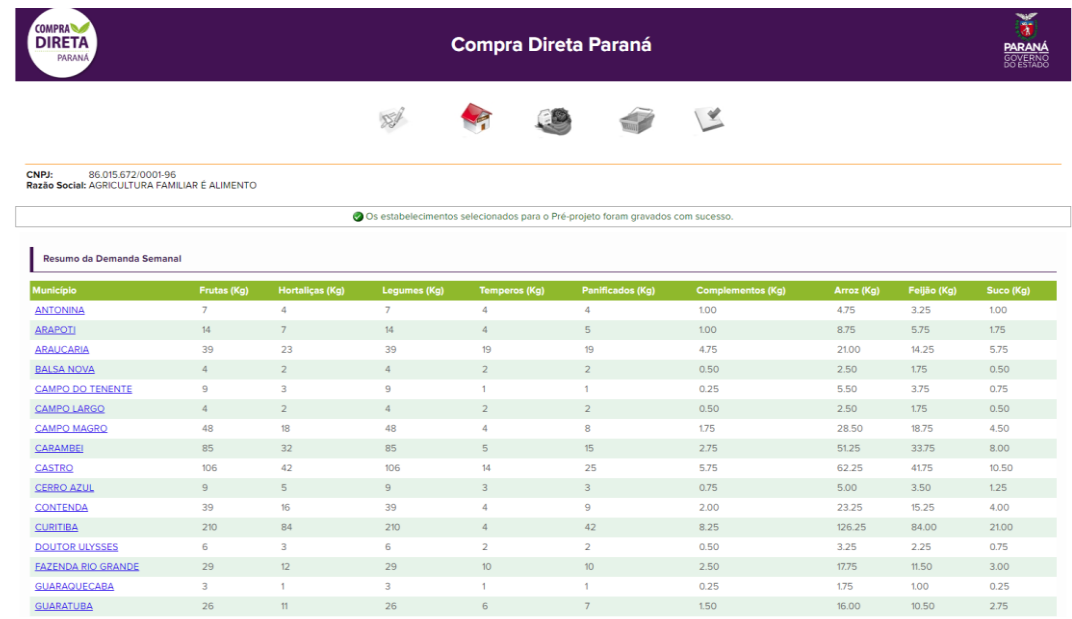

#### **SELECIONAR OS PRODUTOS**

10. Nesta tela, escolher os produtos que pretende ofertar, informando se possui produção convencional, orgânica, ou ambos, para cada alimento escolhido.

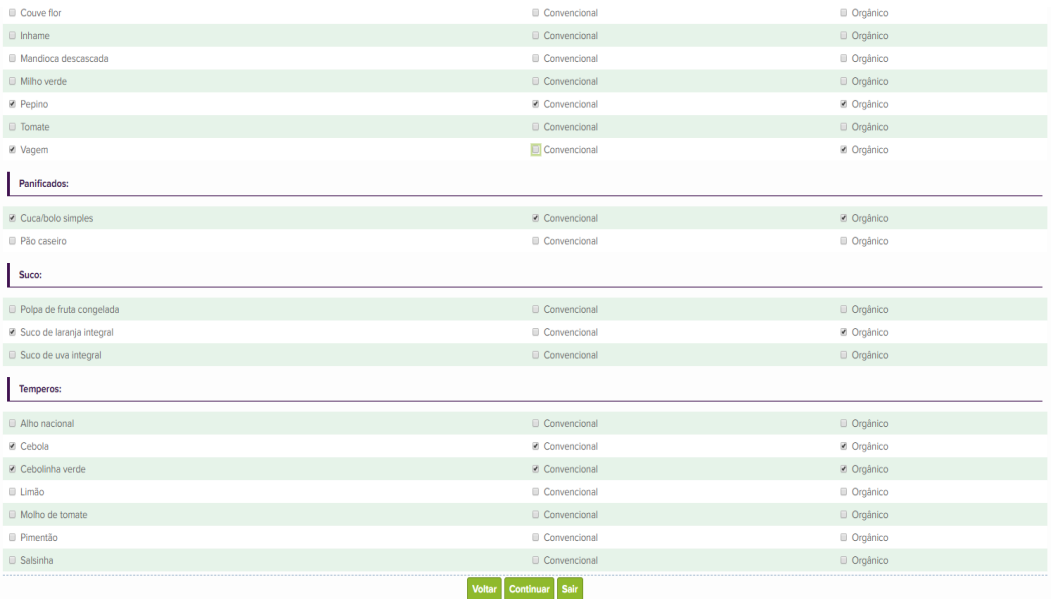

- 11. Só será possível selecionar os alimentos orgânicos que já foram informados no cadastro dos agricultores orgânicos. Ou seja, se não houver a opção de selecionar a oferta de algum alimento orgânico é porque não foi cadastrado nenhum agricultor anteriormente.
- 12. Clicar em Continuar, e uma nova tela dará a mensagem "Os produtos selecionados para o Pré-projeto foram gravados com sucesso". Clicar em Continuar.

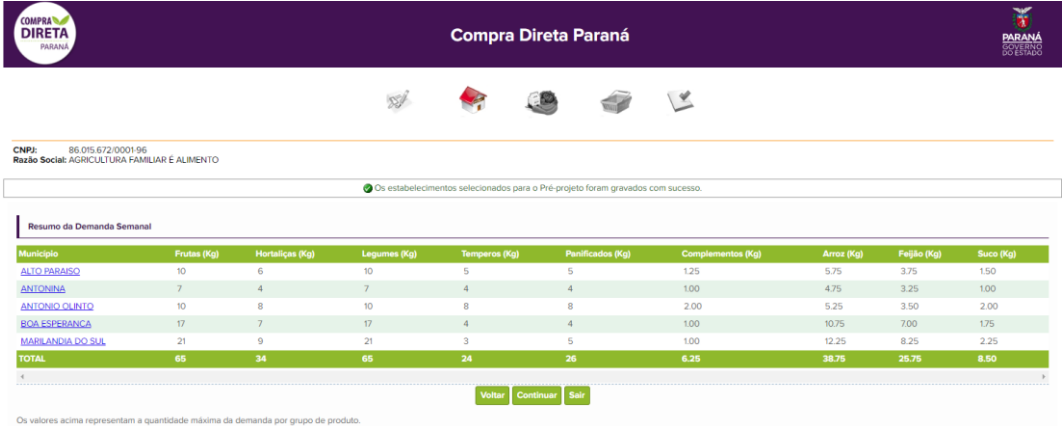

13. Na próxima tela, o sistema confirmará os grupos escolhidos, clicar em Gravar.

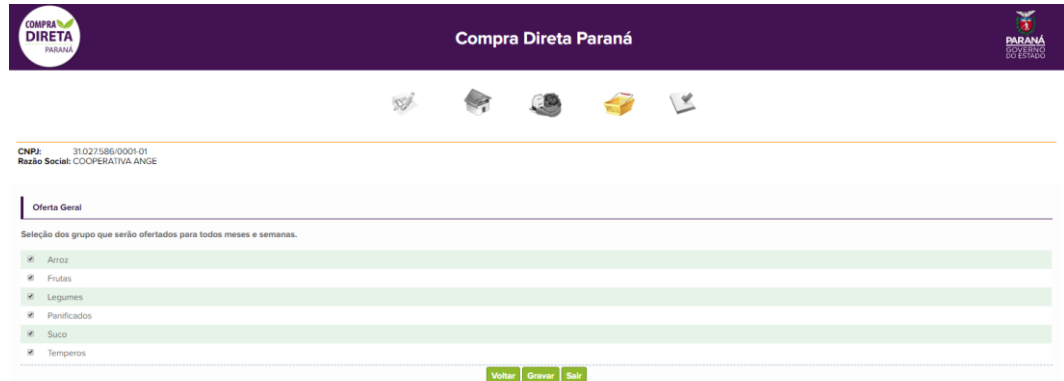

- 14. Caso seu pré-projeto ultrapasse os R\$ 20.000,00/DAP, o sistema informará para seu controle. Esclarecemos que essa informação NÃO indica a necessidade de refazer o mesmo.
- 15. Clicar em Rascunho do Pré-projeto para visualizar o mesmo, e caso as informações estejam corretas, clicar em Efetivar Pré-projeto.
- 16. Será gerado um "Resumo do Pré-projeto", que deverá ser salvo em seu computador.
- 17. Caso queira corrigir alguma informação, a qualquer tempo é possível clicar em Voltar e corrigir as informações.
- 18. Caso o pré-projeto seja efetivado e se deseje corrigir municípios ou produtos, é possível retornar ao sistema, clicar em refazer o pré-projeto, seguindo novamente todos os passos e gravando ao final. Lembrar que apenas a última versão gravada será válida.

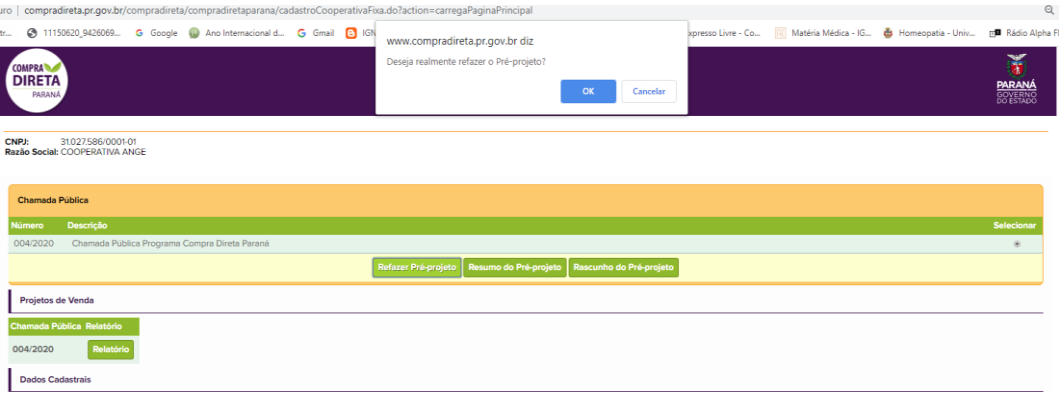

## **CADASTRO NO SISTEMA DE GERENCIAMENTO DE MATERIAIS E SERVIÇOS DO PARANÁ (GMS)**

Para que seja possível a emissão do Certificado de Regularidade Cadastral pelo Sistema Eletrônico de Gestão de Materiais e Serviços (GMS), é necessário que a cooperativa/associação efetue ou renove o cadastro junto ao Sistema GMS.

Para efetuar o cadastro ou renovação, o PROPONENTE deverá acessar a página eletrônica "Compras Paraná", no endereço abaixo, onde se encontra disponível o formulário eletrônico, assim como a consulta à documentação necessária, que será conferida pela Comissão de Credenciamento do Programa Compra Direta Paraná.

[http://www.comprasparana.pr.gov.br/modules/conteudo/conteudo.php?con](http://www.comprasparana.pr.gov.br/modules/conteudo/conteudo.php?co)teudo=22.